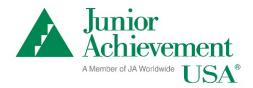

## JA Connect Learning Pathways Access Instructions

This document outlines how to access Release 1.0 of JA Connect Learning Pathways.

## **General Requirements**

- Hardware
  - o Resolution: 1024x768 or greater
  - Table / iPad and up (horizontal)
  - Mobile devices (cell phones) will work, but the pages may not render well.
- Operating System
  - Mac version Yosemite or newer
  - Windows 7 or newer
  - Support for CORS
- Browser
  - o Modern browsers (Chrome, Edge, Firefox, Safari)
  - Support for CORS
  - o Cookies enabled

## **JA Connect Learning Pathways**

## https://connect.ja.org

- 1. Login credentials are required to access the self-guided student activities.
- 2. JASA manages access for staff, educators, volunteers, and students. If a user is valid in JASA, but not correctly setup in UMS, they get a sign in-OIDC error.
  - a. User credentials are set up in the UMS. Users, including students, can be added using their preferred email address and they will manager their own password.
  - b. Student users may be set up in the UMS utilizing a generic username and password.
  - c. Students must be also be enrolled in a JA program to access JA Connect Learning Pathways content.
- 3. Users can access Resources and the JA Digital Career Book sections of JA Connect without having login credentials.

A quick start guide describing functionality for JA Area admins is available on the JA Intranet in this folder.